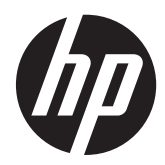

## Monitorji HP ProDisplay P17A z LEDosvetlitvijo

Uporabniški priročnik

© 2013 Hewlett-Packard Development Company, L.P.

Microsoft, Windows in Windows Vista so ali blagovne znamke ali registrirane blagovne znamke podjetja Microsoft Corporation v Združenih državah Amerike in/ali drugih državah.

Edina jamstva za HP-jeve izdelke in storitve so navedena v izrecnih izjavah o jamstvu, priloženih tem izdelkom in storitvam. Noben del tega dokumenta ne predstavlja dodatnega jamstva. HP ne odgovarja za tehnične ali založniške napake ali izpuščeno vsebino.

Ta dokument vsebuje zasebne informacije, ki so zaščitene z avtorskimi pravicami. Nobenega dela tega dokumenta ne smete fotokopirati, reproducirati ali prevesti v drug jezik brez predhodne pisne privolitve družbe Hewlett-Packard Company.

Prva izdaja (november 2013)

Številka dela dokumenta: 749664-BA1

#### **O tem priročniku**

V tem priročniku so navodila za nastavitev monitorja, namestitev gonilnikov, uporabo zaslonskega menija, odpravljanje težav in tehnični podatki.

A OPOZORILO! Tako poudarjeno besedilo opozarja, da utegnete biti izpostavljeni nevarnosti telesnih poškodb ali smrtni nevarnosti, če ne boste upoštevali navodil.

**POZOR:** Tako poudarjeno besedilo opozarja, da se lahko oprema poškoduje oziroma podatki izgubijo, če ne boste upoštevali navodil.

**CPOMBA:** Tako poudarjeno besedilo označuje pomembne dodatne informacije.

## **Kazalo**

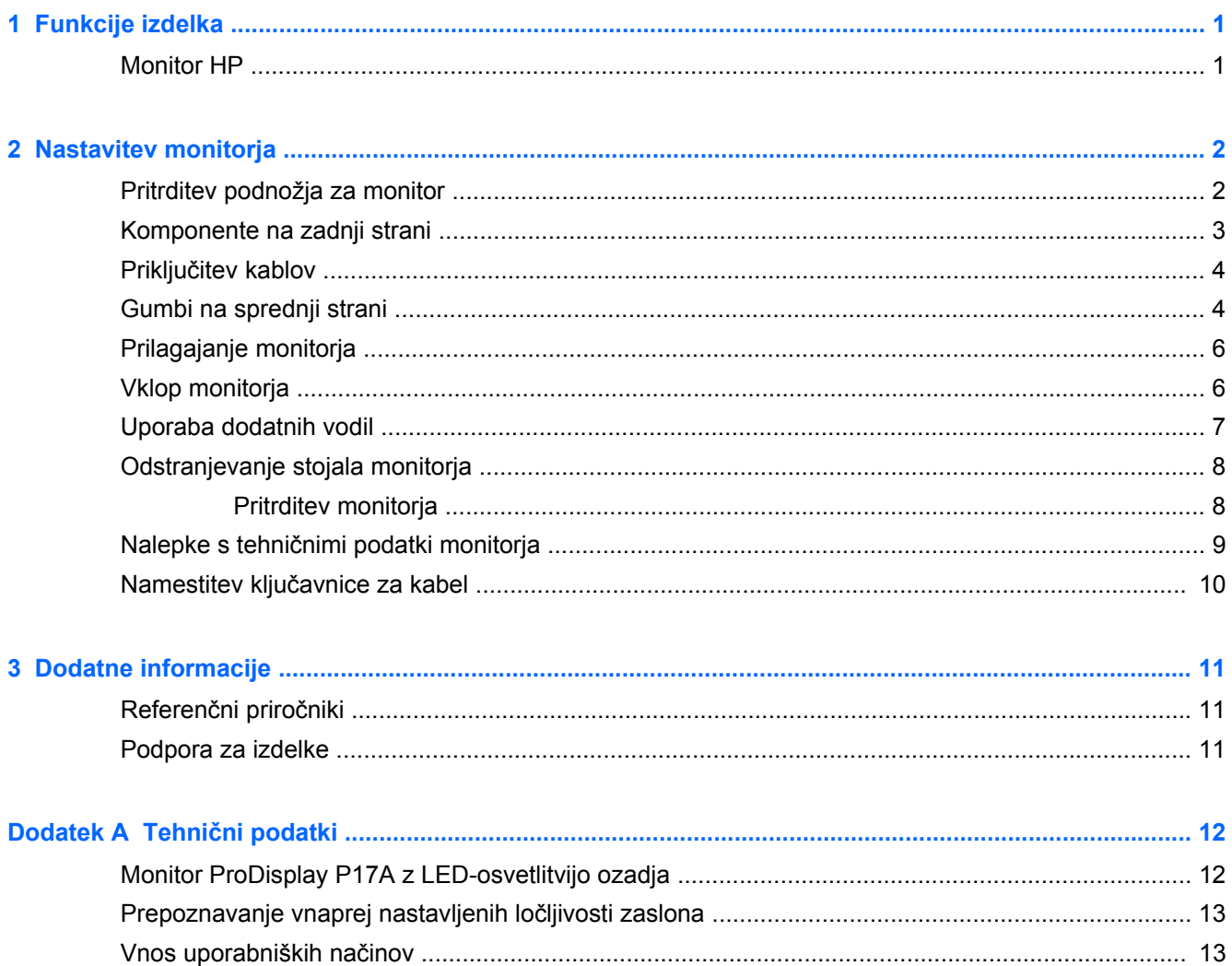

# <span id="page-6-0"></span>**1 Funkcije izdelka**

### **Monitor HP**

Monitor LCD (zaslon s tekočimi kristali) ima zaslon TFT (thin-film transistor) z aktivno matriko. Monitor ima naslednje funkcije:

- Zaslon s 43,18-centimetrsko (17-palčno) diagonalo vidnega območja, z ločljivostjo 1280 × 1024 in s podporo za celozaslonski prikaz za nižje ločljivosti: omogoča spreminjanje velikosti slike po meri na maksimalno velikost
- Neodsevna zaslonska plošča z LED-osvetlitvijo
- Široko vidno polje, ki omogoča ogled iz stoječega ali sedečega položaja, ali pri gibanju iz ene strani na drugo
- Možnost prilagajanja naklona
- Odstranljivo stojalo za prilagodljive načine pritrditve monitorja
- Vhodni video signal za podporo analogni povezavi VGA (kabli so priloženi)
- Podpora za dodatni zvočniški modul HP
- Podpora za funkcijo Plug and Play, če sistem podpira to funkcijo
- Reže za uporabo filtrov zasebnosti (se kupijo posebej), s katerimi blokirate pogled na zaslon s strani
- Varnostna reža na zadnji strani monitorja za ključavnico kabla
- Zaslonski meni (OSD oziroma On-Screen Display) za prilagajanje nastavitev in optimizacijo v več jezikih
- Orodje HP Display Assistant za spreminjanje nastavitev monitorja in omogočanje funkcij za preprečevanje kraje
- Disk s programsko opremo in dokumentacijo, ki vsebuje gonilnike za monitor in dokumentacijo o izdelku
- Funkcija varčevanja z energijo za izpolnjevanje zahtev po zmanjšani porabi električne energije
- Nadzor sredstev z inteligentnim upravljanjem
- Skladnost z naslednjimi zahtevami (za druge certifikate in obvestila uradnih organov glejte *HP LCD Monitors Reference Guide* (Referenčni vodnik za LCD-monitorje HP) na disku, ki je priložen monitorju):
	- Direktive EU o CE
	- Švedske zahteve TCO

# <span id="page-7-0"></span>**2 Nastavitev monitorja**

Preden začnete nastavljati monitor, preverite, ali je izklopljeno napajanje monitorja, računalnika in drugih naprav, priključenih vanj, ter sledite navodilom, opisanim v nadaljevanju.

### **Pritrditev podnožja za monitor**

- **1.** Postavite stojalo na ravno površino, na primer na mizo.
- **2.** Z obema rokama dvignite monitor nad stojalo in ga potisnite navzdol, da se zaskoči. Preverite, ali se je podnožje pravilno zaskočilo, in ga namestite pod želenim naklonom.

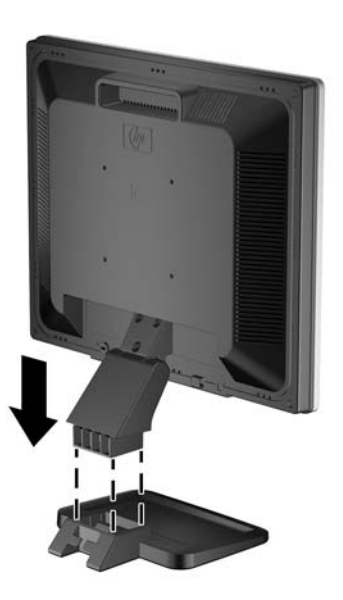

## <span id="page-8-0"></span>**Komponente na zadnji strani**

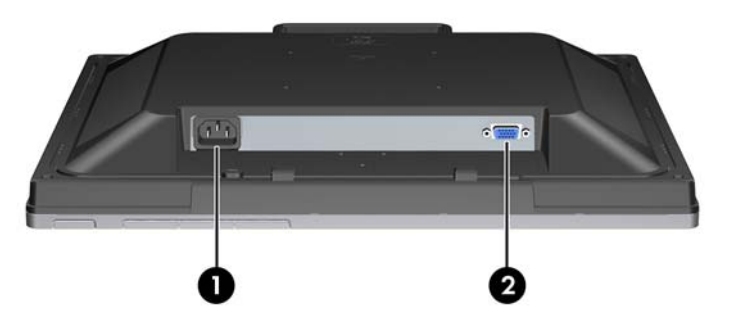

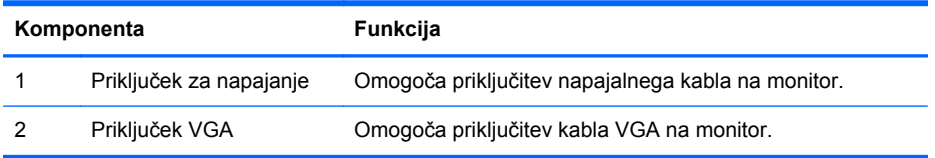

### <span id="page-9-0"></span>**Priključitev kablov**

- **1.** Postavite monitor na priročno, dobro prezračevano mesto zraven računalnika.
- **2.** Priključite priloženi signalni kabel VGA.
- **3.** Priključite en konec napajalnega kabla v priključek za napajanje na hrbtni strani monitorja, drugega pa v električno zidno vtičnico.

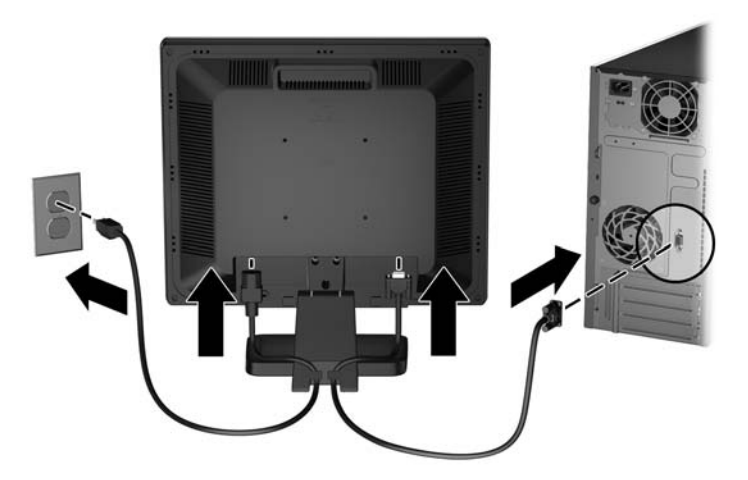

**OPOZORILO!** Da bi zmanjšali možnost električnega udara ali poškodbe opreme:

Ne onemogočite ozemljitve na napajalnem kablu, saj ima pomembno varnostno vlogo.

Vtaknite vtič v ozemljeno električno vtičnico, ki je vedno zlahka dostopna.

Napajanje opreme prekinete tako, da izvlečete napajalni kabel iz zidne vtičnice.

Zaradi varnosti na napajalne in druge kable ne polagajte ničesar. Postavite jih tako, da ne bo nihče stopil nanje ali se spotaknil ob njih. Nikoli ne vlecite kablov. Če želite kabel iztakniti iz vtičnice, ga primite za vtikač.

### **Gumbi na sprednji strani**

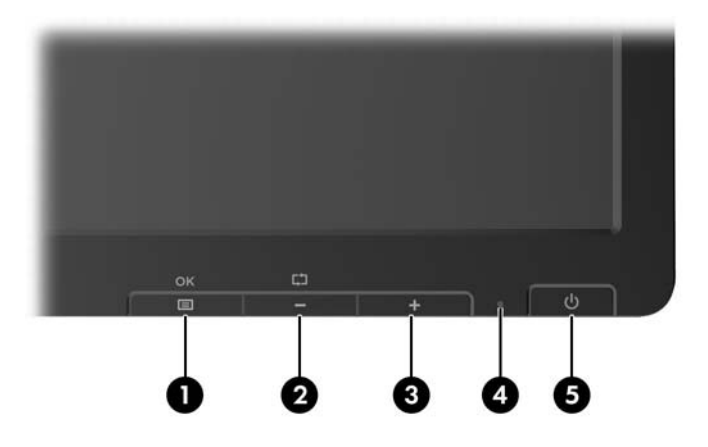

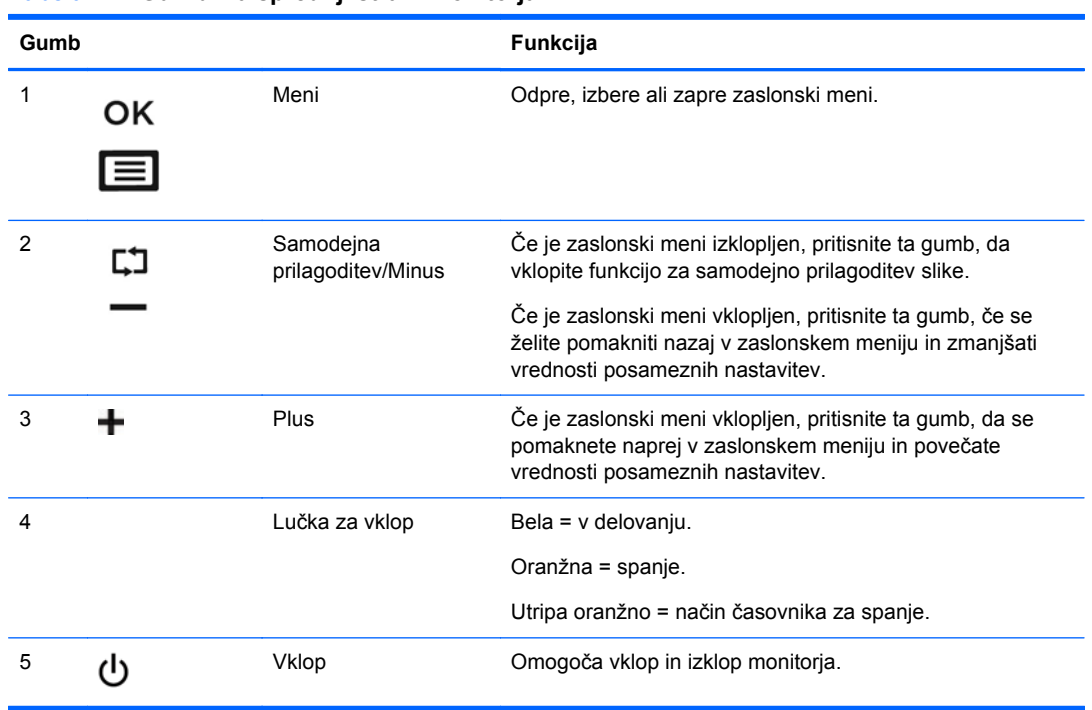

#### **Tabela 2-1 Gumbi na sprednji strani monitorja**

**OPOMBA:** Če si želite ogledati simulator menija OSD, obiščite HP Customer Self Repair Services Media Library (Knjižnica medijev službe za samostojna popravila s strani strank HP) na naslovu [http://www.hp.com/go/sml.](http://www.hp.com/go/sml)

## <span id="page-11-0"></span>**Prilagajanje monitorja**

Zaslon monitorja nagnite naprej ali nazaj, da ga nastavite na ustrezno višino oči.

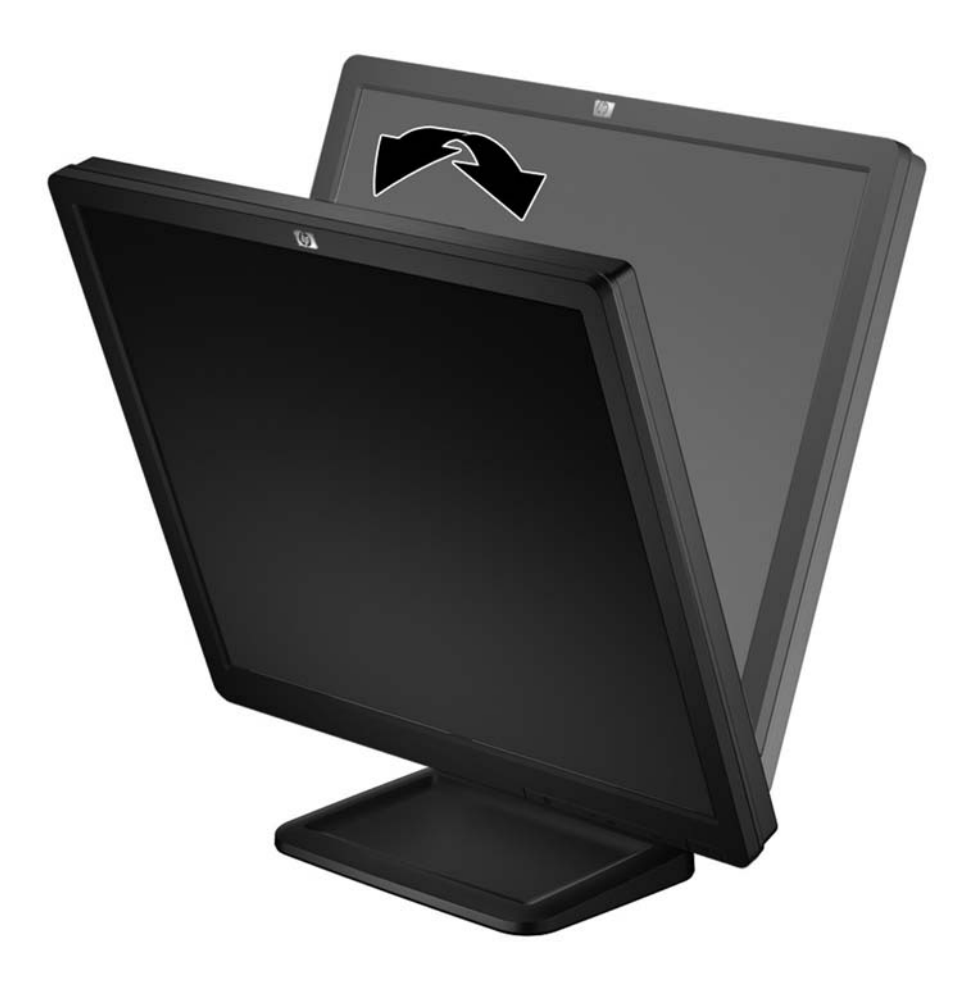

### **Vklop monitorja**

- **1.** Vklopite računalnik.
- **2.** Pritisnite gumb za napajanje na sprednji strani monitorja.
- **POZOR:** Poškodba vžgane slike se pojavi na monitorjih, na katerih je dalj časa na zaslonu prikazana ista mirujoča slika.\* Da bi preprečili to poškodbo na zaslonu monitorja, morate vedno vklopiti ohranjevalnik zaslona ali izklopiti monitor, kadar ga dlje časa ne uporabljate. To pojav je običajen na zaslonih LCD vseh proizvajalcev. Poškodba vžgane slike na monitorjih ni vključena v garancijo HP.
	- \* Dalj časa pomeni 12 zaporednih ur brez uporabe.
- **OPOMBA:** Če se po pritisku gumba za napajanje ne zgodi nič, je morda omogočena funkcija Power Button Lockout (Zaklepanje gumba za napajanje). Funkcijo onemogočite tako, da pritisnete gumb in ga držite 10 sekund.
- **OPOMBA:** Lučko LED za napajanje lahko onemogočite v zaslonskem meniju. Na sprednji strani monitorja pritisnite gumb Menu (Meni), nato izberite **Management** (Upravljanje) > **Bezel Power LED** (Indikator LED) > **Off** (Izklop).

### <span id="page-12-0"></span>**Uporaba dodatnih vodil**

Monitor ima na hrbtni strani dodatna vodila za pritrditev izbirnih naprav na LCD, kot je HP-jev zvočniški modul. Podrobnejša navodila o pritrditvi poiščite v dokumentaciji, ki je priložena izbirni napravi.

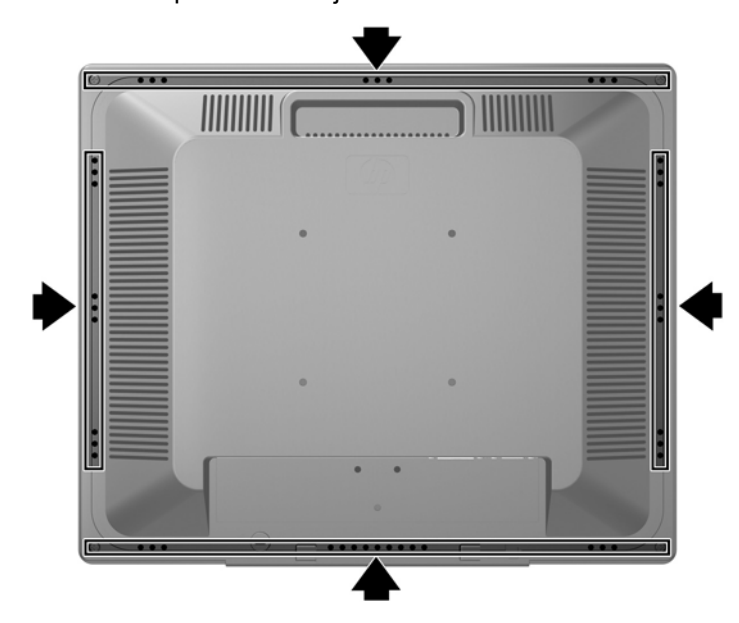

**Slika 2-1** Uporaba funkcije dodatnih vodil

### <span id="page-13-0"></span>**Odstranjevanje stojala monitorja**

Če želite monitor pritrditi na zid, nosilno roko ali drugače, ga morate odstraniti s stojala.

- **POZOR:** Preden začnete razstavljati monitor, preverite, ali je izklopljen in ali sta napajalni in signalni kabel izključena. Izključite tudi vse kable USB, ki so priključeni v monitor.
	- **1.** Izključite in odstranite signalni in napajalni kabel ter kabel USB iz monitorja.
	- **2.** Monitor z zaslonom navzdol položite na ravno površino, ki naj bo pokrita s čisto, suho krpo.
	- **3.** Odvijte tri vijake na zadnji strani monitorja, s katerimi je monitor pritrjen na stojalo (1), in odstranite monitor s stojala (2).

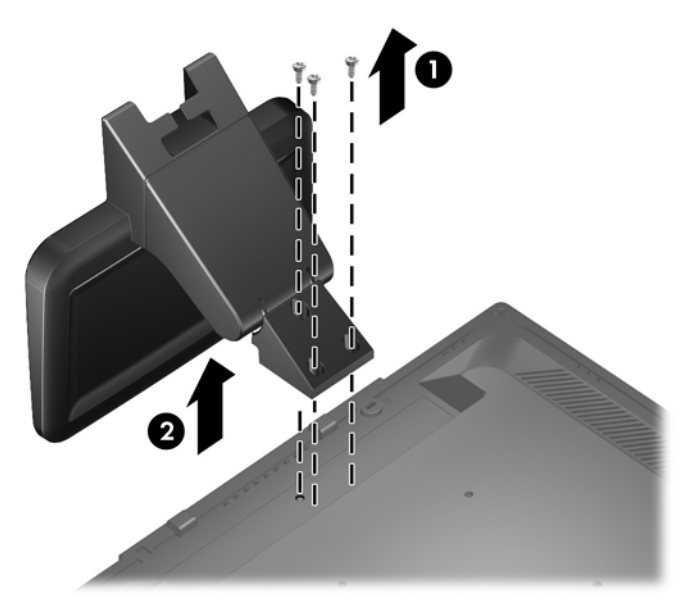

#### **Pritrditev monitorja**

Monitor lahko pritrdite na zid, nosilno roko ali drug nastavek za pritrditev.

**CPOMBA:** Naprava je izdelana tako, da se lahko uporablja s stenskimi nosilci, ki imajo potrdilo UL ali CSA.

**1.** Odstranite monitor s stojala. Glejte Odstranjevanje stojala monitorja na strani 8.

**POZOR:** Ta monitor podpira 100-milimetrske luknje za pritrditev v skladu z industrijskim standardom VESA 100 mm. Če želite na monitor pritrditi različna stojala drugih proizvajalcev, boste potrebovali štiri 4-milimetrske vijake z razmikom 0,7 mm in dolžino 10 mm. Ne uporabljajte daljših vijakov, ker lahko poškodujejo monitor. Prepričajte se, da je proizvajalčeva namestitvena naprava skladna s standardom VESA in lahko prenese težo monitorja s ploskim zaslonom. Za najboljše delovanje je pomembno, da uporabljate napajalni kabel in video kable, ki ste jih dobili skupaj z monitorjem.

<span id="page-14-0"></span>**2.** Če želite monitor pritrditi na nosilno roko, vstavite štiri vijake dolžine 10 mm v luknje na plošči nosilne roke in jih privijte v luknje na monitorju.

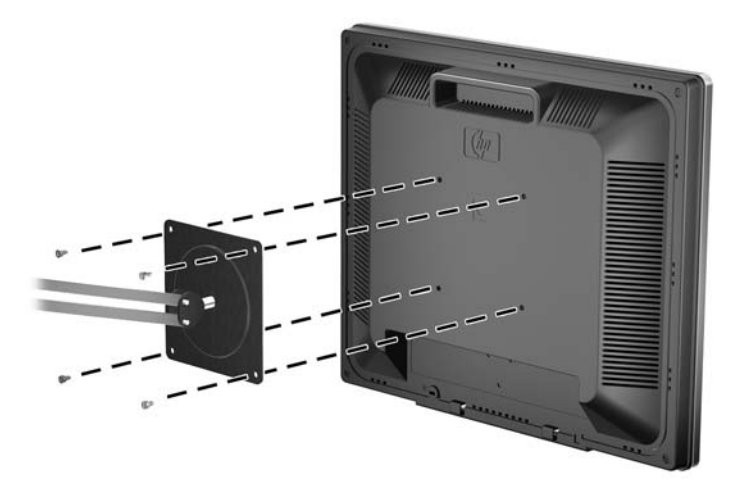

Če želite monitor varno pritrditi na kakšen drug nastavek za pritrditev, sledite navodilom, ki so priložena nastavku.

**3.** Priključite kable monitorja.

### **Nalepke s tehničnimi podatki monitorja**

Na nalepkah s tehničnimi podatki monitorja so številka rezervnega dela, številka izdelka in serijska številka. Potrebovali jih boste pri stiku s HP-jem. Nalepke s tehničnimi podatki so nalepljene na hrbtni strani monitorja.

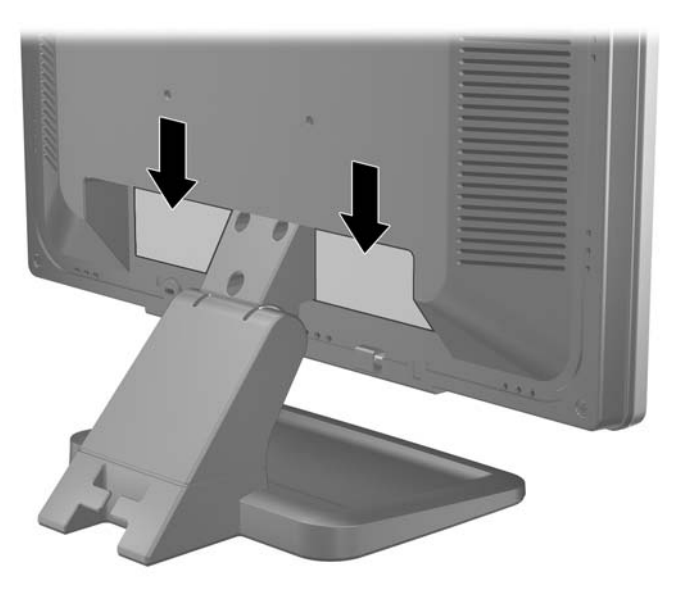

## <span id="page-15-0"></span>**Namestitev ključavnice za kabel**

Monitor lahko zavarujete z dodatno ključavnico za kabel, ki je na voljo pri HP.

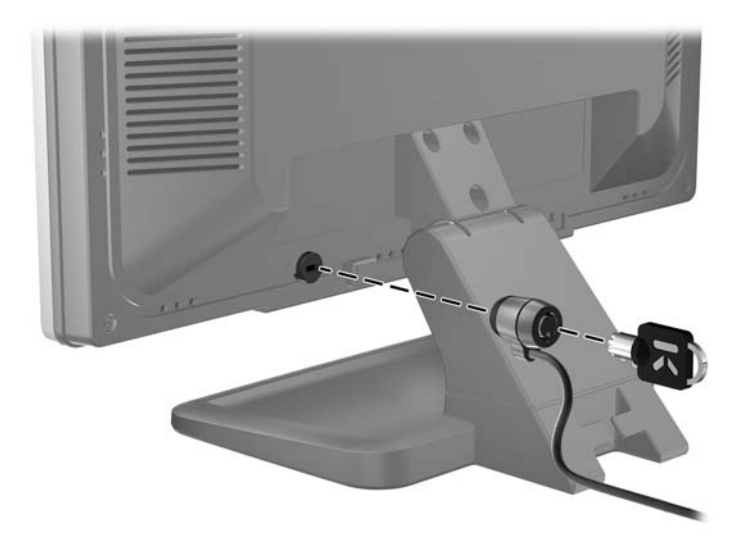

# <span id="page-16-0"></span>**3 Dodatne informacije**

## **Referenčni priročniki**

Za naslednje dodatne informacije glejte *HP LCD Monitors Reference Guide* (Referenčni vodnik za LCD-monitorje HP), ki je na disku, priloženem monitorju:

- Optimizacija zmogljivosti monitorja
- Priporočila za varnost in vzdrževanje
- Namestitev programske opreme z diska
- Uporaba menija OSD
- Prenašanje programske opreme s spleta
- Agencijske upravne informacije
- Odpravljanje težav in priporočene rešitve najpogostejših težav

Za informacije o preprečevanju kraje glejte *HP Display Assistant User Guide* (Uporabniški priročnik za programsko opremo HP Display Assistant), priloženo monitorju na disku.

### **Podpora za izdelke**

Za dodatne informacije o uporabi in nastavljanju svojega monitorja pojdite na [http://www.hp.com/](http://www.hp.com/support) [support](http://www.hp.com/support). Izberite vašo državo ali regijo, izberite Gonilniki in prenosi **(Drivers and Downloads)**, in nato vnesite model monitorja v okencu za iskanje (Findy by Product).

**OPOMBA:** Uporabniški priročnik za monitor, referenčni vodnik in gonilniki so na voljo pri podpori na naslovu [http://www.hp.com/support.](http://www.hp.com/support)

Če v vodniku ali *HP LCD Monitors Reference Guide* (Referenčni vodnik za LCD-monitorje HP) ne najdete odgovorov na svoja vprašanja, se lahko obrnete na podporo. Za podporo v ZDA obiščite <http://www.hp.com/go/contactHP>. Za podporo po svetu obiščite [http://welcome.hp.com/country/us/en/](http://welcome.hp.com/country/us/en/wwcontact_us.html) [wwcontact\\_us.html.](http://welcome.hp.com/country/us/en/wwcontact_us.html)

Spletno mesto ponuja:

Spletni klepet s HP-jevim tehnikom

**POPOMBA:** Če podpora v določenem jeziku ni na voljo, je na voljo v angleščini.

- Telefonske številke tehnične podpore
- Iskanje HP-jevega servisa

## <span id="page-17-0"></span>**A Tehnični podatki**

**PPOMBA:** Vsi podatki predstavljajo običajne podatke, ki jih ponujajo proizvajalci HP-jevih komponent; dejanska zmogljivost je lahko višja ali nižja.

### **Monitor ProDisplay P17A z LED-osvetlitvijo ozadja**

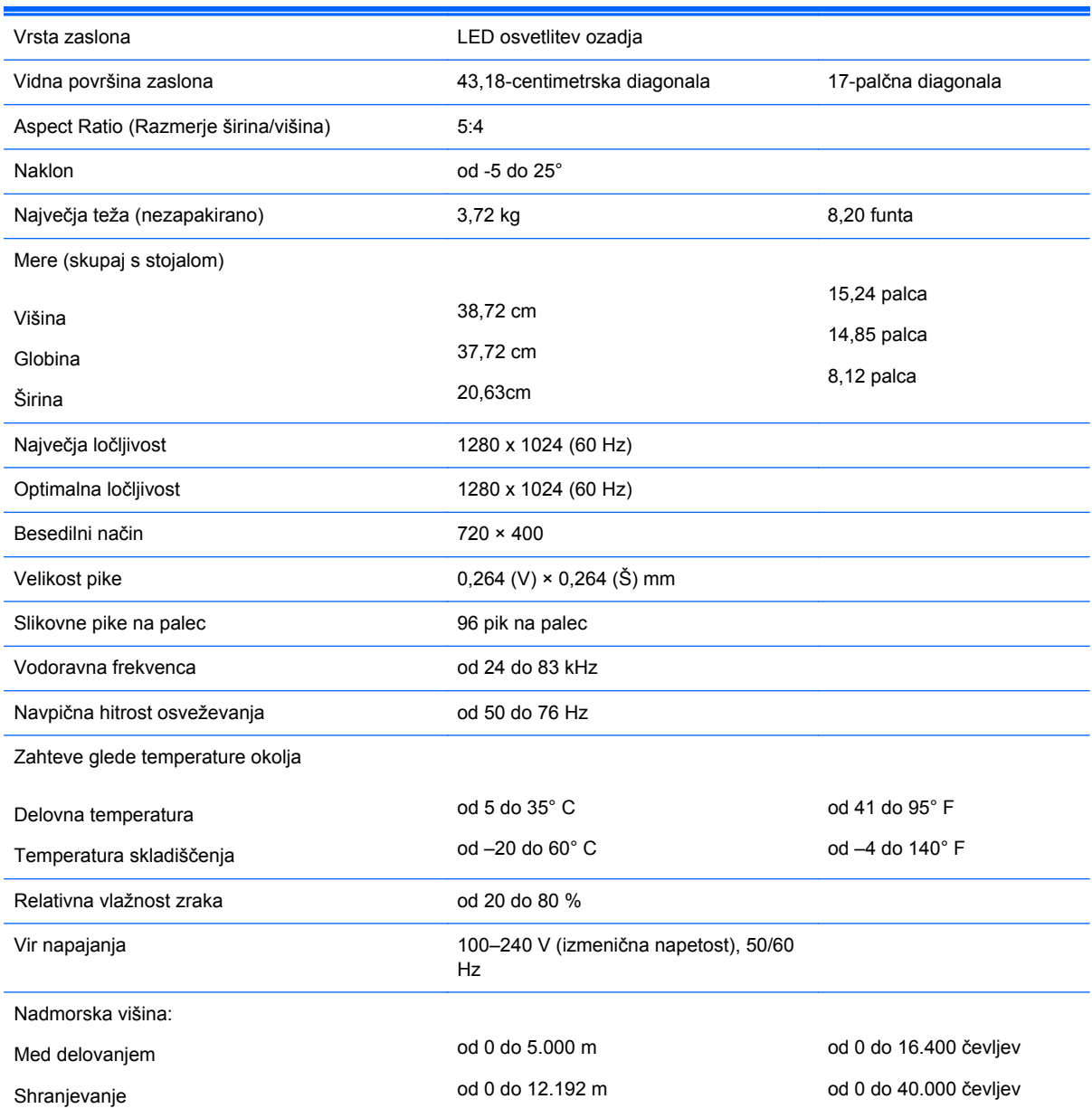

#### **Tabela A-1 Monitor ProDisplay P17A z LED-osvetlitvijo ozadja: tehnični podatki**

#### <span id="page-18-0"></span>**Tabela A-1 Monitor ProDisplay P17A z LED-osvetlitvijo ozadja: tehnični podatki (Se nadaljuje)**

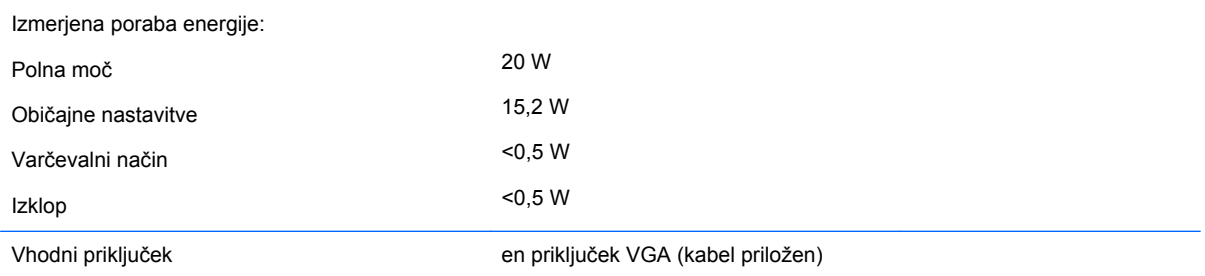

**POPOMBA:** Za najnovejše specifikacije ali dodatne informacije o tem izdelku obiščite <http://www.hp.com/go/productbulletin/>in poiščite model vašega zaslona v hitrem pregledu tehničnih podatkov QuickSpecs.

### **Prepoznavanje vnaprej nastavljenih ločljivosti zaslona**

Ločljivosti zaslona, navedene spodaj, se najpogosteje uporabljajo in so tovarniško nastavljene privzete vrednosti. Monitor samodejno prepozna te vnaprej nastavljene načine, tako da se prikažejo na sredini zaslona in v pravilni velikosti.

| Prednastavitev | Oblika slikovnih pik | Vodoravna<br>frekvenca (kHz) | Navpična frekvenca<br>(Hz) |
|----------------|----------------------|------------------------------|----------------------------|
|                | $640 \times 480$     | 31,469                       | 59,940                     |
| $\overline{2}$ | $720 \times 400$     | 31.469                       | 70.087                     |
| 3              | $800 \times 600$     | 37,879                       | 60,317                     |
| 4              | $1024 \times 768$    | 48,363                       | 60,004                     |
| 5              | 1280 x 720           | 45,000                       | 60.000                     |
| 6              | 1280 x 800           | 49,306                       | 59,910                     |
| 7              | $1280 \times 960$    | 60,00                        | 60,00                      |
| 8              | $1280 \times 1024$   | 63,98                        | 60,02                      |

**Tabela A-2 Tovarniško privzeti načini za model ProDisplay P17A**

### **Vnos uporabniških načinov**

Grafična kartica lahko zahteva način prikazovanja, ki ni prednastavljen, če:

- Ne uporabljate standardne grafične kartice.
- Ne uporabliate prednastavljenega načina.

Če se to zgodi, boste morda morali z zaslonskim menijem spremeniti nastavitve monitorja. Prilagodite lahko vse načine in shranite spremembe. Monitor samodejno shrani novo nastavitev in jo pri naslednji uporabi zazna kot vse ostale prednastavljene načine. Poleg tovarniško nastavljenih načinov je na voljo tudi vsaj deset takih, ki jih lahko uporabnik prilagodi in shrani.

### <span id="page-19-0"></span>**Funkcija za varčevanje z energijo**

Monitor podpira način delovanja z manjšo porabo energije, v katerega preklopi, če zazna, da ni signala za horizontalno in/ali vertikalno sinhronizacijo. V tem načinu je zaslon črn, osvetlitev ugasne in lučka za napajanje sveti oranžno, monitor pa porabi 0,5 W energije. Monitor potrebuje nekaj časa, da znova preklopi v običajni način delovanja.

Navodila za nastavitev funkcij za varčevanje z energijo (včasih imenovana tudi funkcije za upravljanje porabe) najdete v priročniku z navodili za računalnik.

**PY OPOMBA:** Opisana funkcija za varčevanje z energijo deluje samo, če je monitor priključen v računalnik, ki to funkcijo podpira.

Z izbiro ustreznih nastavitev v zaslonskem meniju monitorja za časovnik za spanje lahko monitor nastavite tudi tako, da v način manjše porabe preklopi po vnaprej določenem času. Ko časovnik za spanje sproži preklop monitorja v način manjše porabe, lučka za vklop utripa oranžno.